## Attentions

1. Make sure the wifi signal is good strong, not far to the wifi door bell, because the device need connect the wifi well.

2. After app installed with the wifi door bell, click the "**User**" in app on the right down side, and find the "**Using help**", which will tell you how to set on your mobile phone. By the setting, you can use the wifi door bell better, stably, and receive the door bell callings in time.

| 🕓 No Disturb Mode              |            |                                          |
|--------------------------------|------------|------------------------------------------|
| Oisplay battery percentage     |            | <sup>⑨</sup> 家~门铃<br>8/19−04/02 16:06:04 |
| 🗗 Modify Password              | >          |                                          |
|                                | >          | 41.                                      |
| ① Language                     | >          | ····                                     |
| Location                       | >          | Messages Pla                             |
| 💼 Clear All Records            | >          |                                          |
| About App                      | >          |                                          |
| <ul> <li>Using help</li> </ul> | >          |                                          |
| ☐ Logout                       | >          | /                                        |
| ©                              | (A<br>User | Oevice Mess                              |

3. The device only supports one mobile phone as the host. But you can share the wifi door bell to other 8 users at most, by clicking "**Share**" on the app. The host mobile phone can delete the shared users at any time.

Hope you can use this wifi door bell well, thank you.

Please down load "New Ring" app by scanning below QR code. Also, you can search "New Ring" app on Google Play.

Android App

iPhone App

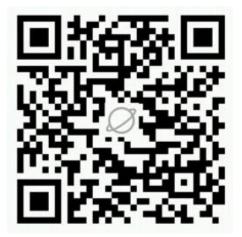

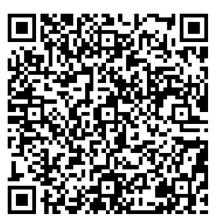

The picture of "New Ring" App for your reference.

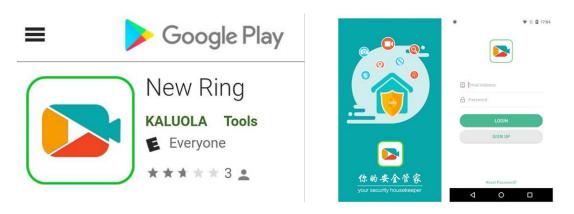